# Advanced Medical Home (AMH) Provider Guide

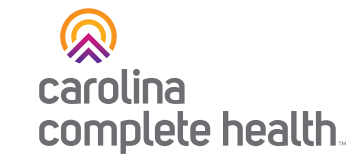

Using Payspan to Access Medical Home Payments

## Step 1

Log into your Payspan Portal at https://www.payspanhealth.com/

#### Step 2

Under Payment details, click View, then click Download CSV. Open the Excel document and save a copy for your records.

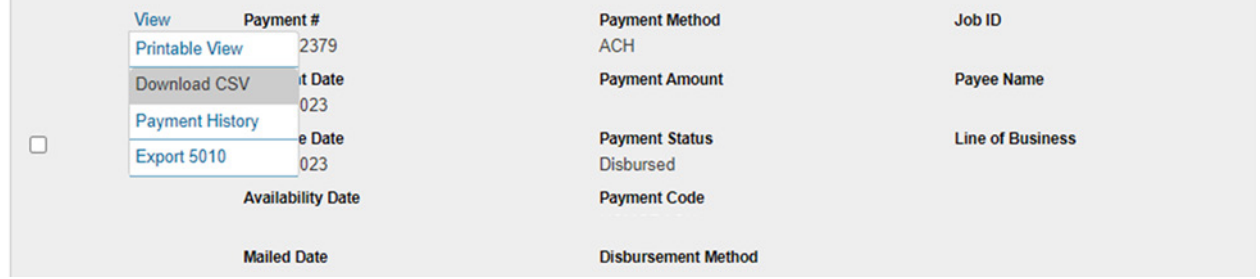

### Not yet registered for Payspan?

Payspan is an innovative web-based solution for Electronic Funds Transfers (EFTs) and Electronic Remittance Advices (ERAs).

To enroll, visit [https://www.payspanhealth.com/](https://www.payspanhealth.com/nps) and click register or contact Payspan by calling 1-877-331-7154, then press Option 1. This can be done Monday through Friday from 8:00am to 8:00pm EST.

# Need Support?

If you have questions regarding Payspan, please reach out to your [Provider Engagement Administrator](https://network.carolinacompletehealth.com/engagement) with Carolina Complete Health Network.

*Last Revised: July 03, 2024*